## 「e ライブラリ」の使い方について(概要)

1.はじめに

家庭学習の1つとして紹介されている「eライブラリ」について、その概要を説明 します。

- (1)「eライブラリ」は、浦安市立の小中学校に導入された、学習支援サービスです。
- (2)学校では、授業や自主学習の場面で活用していますが、自宅でもその機能の一部を 利用することができます。
- (3)インターネット回線につながるPC,タブレット,スマートフォンで利用可能です が、推奨環境としては以下のように示されています。

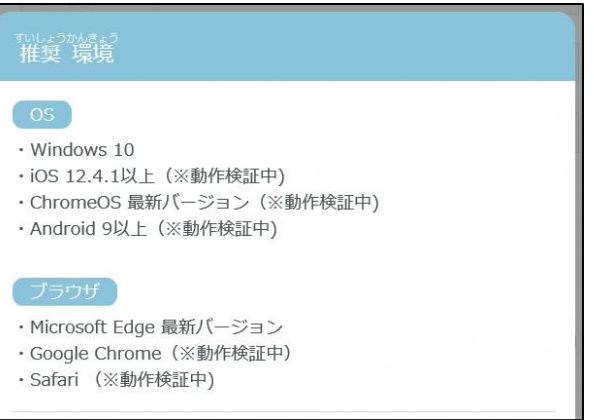

- 2.接続方法
- (1)接続アドレス「 <https://ela.kodomo.ne.jp/students>」に接続すると、次のよう な画面が表れます。

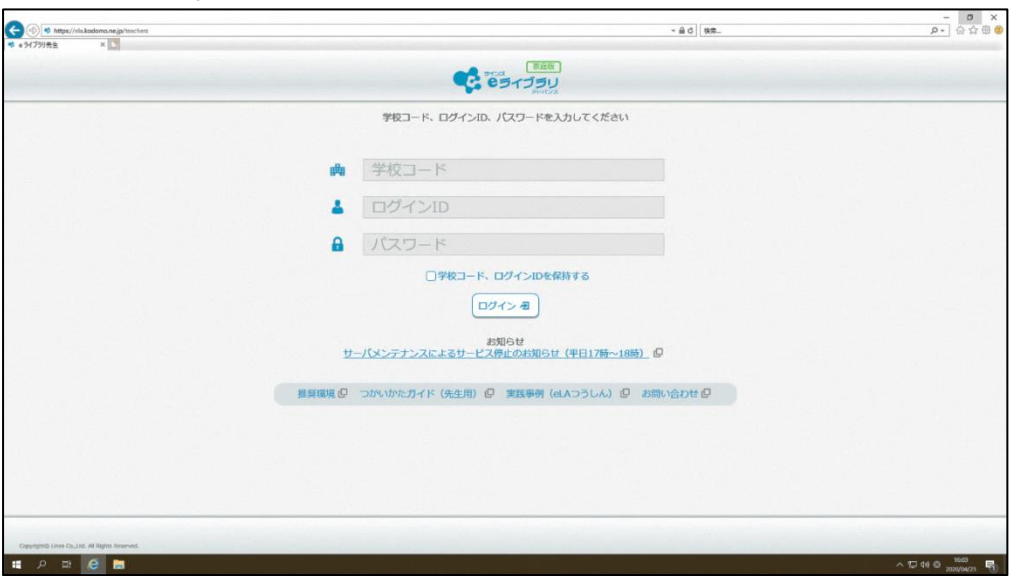

- (2)学校コード,ログインID,パスワードを入力し、ログインすると、「eライブラリ」 が使用できるようになります。
	- ※ 学校コードは、連絡メールを使ってお伝えします。
	- ※ ログインID, パスワードは、4/27 (月)の登校日にお伝え する予定です。

## ※この画面が、「eライブラリ」のTOP画面です。

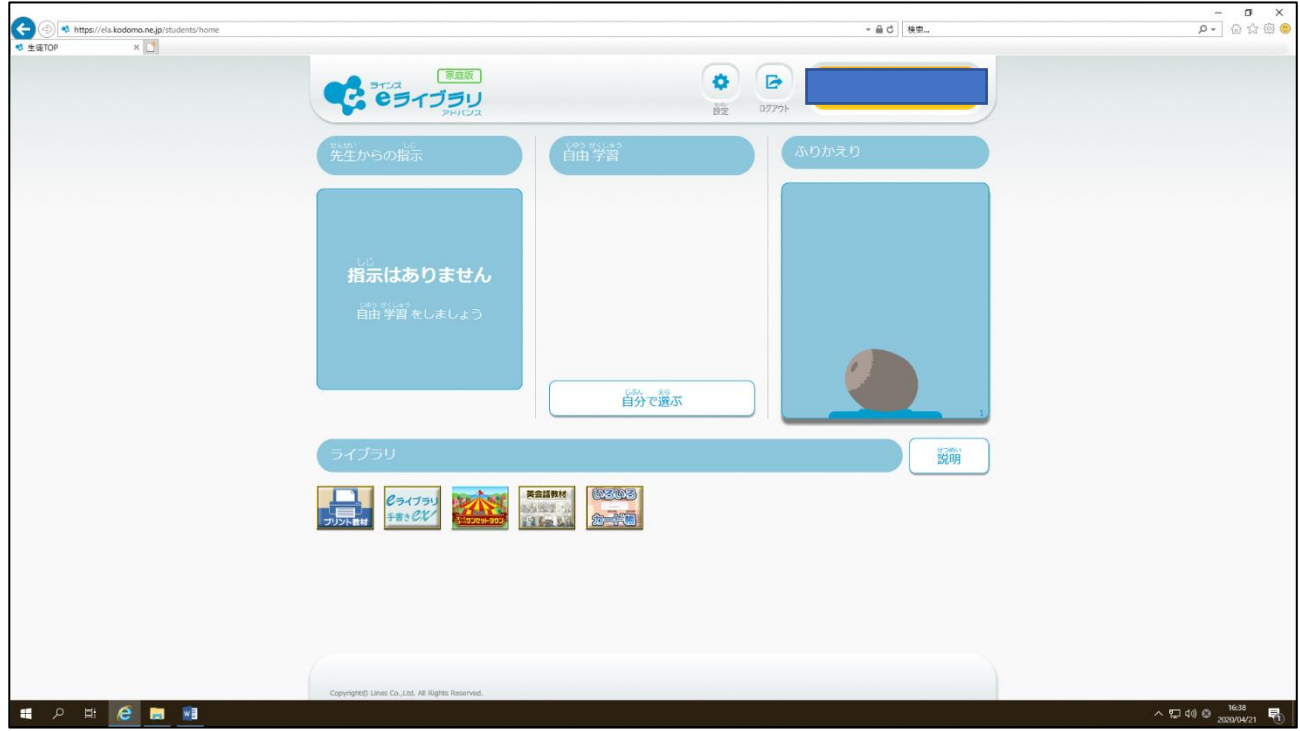

以上で説明は終わります。

活動が制限されて大変な状況が続いていますが。計画的に学習に取り組んでください。